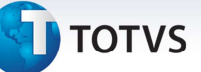

## **Melhoria na Geração do Cálculo de Reentrega de Pré-fatura**

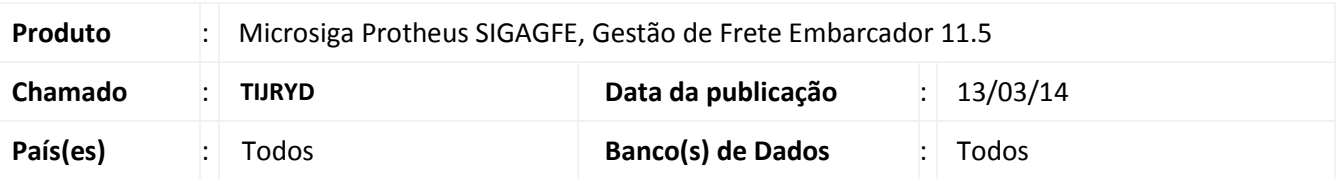

Melhoria no programa de Geração de pré-fatura **(GFEA055),** para que ao enviar uma pré-fatura de um cálculo de reentrega que esteja vinculado a uma fatura que tem um cálculo normal já faturado, não exibir a mensagem que informa que não é possível realizar a integração com o financeiro. Essa mensagem será exibida somente se o tipo do cálculo for igual ao cálculo já faturado.

Para viabilizar essa melhoria, é necessário aplicar o pacote de atualizações (*Patch*) deste chamado.

## **Procedimentos para Utilização**

- 1. Em **Gestão de Frete Embarcador (SIGAGFE)** acesse **Movimentações > Gerar Pré Fatura**;
- 2. Gere uma pré-fatura de um romaneio calculado, e atualizar financeiro ERP;
- 3. Acesse **Movimentações > Doc. Frete/ Faturas > Documento de Frete**;
- 4. Gere um documento de frete;
- 5. Acesse **Movimentações > Doc. Frete/ Faturas > Fatura de Frete**;
- 6. Gere uma fatura (tem que estar vinculada à pré-fatura);
- 7. Acesse **Cadastros > Parâmetros > Parâmetros do Módulo**, na aba Cálculo de Frete, altere o parâmetro **Valor**

**Reentrega** para solicitar o valor da reentrega;

- 8. Acesse **Movimentação > Ocorrências**;
- 9. Gere uma ocorrência de reentrega que realize cálculos adicionais;
- 10.Gere uma pré-fatura para o cálculo adicional;

11.Envie a pré-fatura;

- 12.Confirme a pré-fatura;
- 13.Integre a pré-fatura com o ERP. Não deverá exibir a mensagem de que já está faturado.

## **Informações Técnicas**

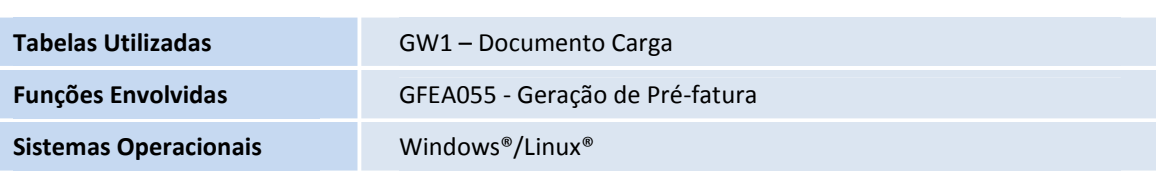